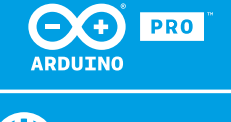

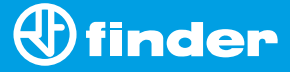

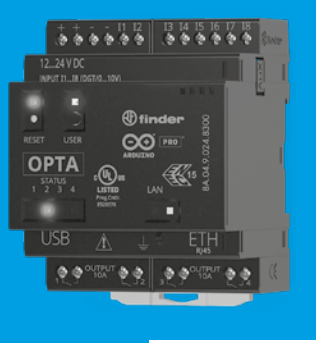

**8A.04**

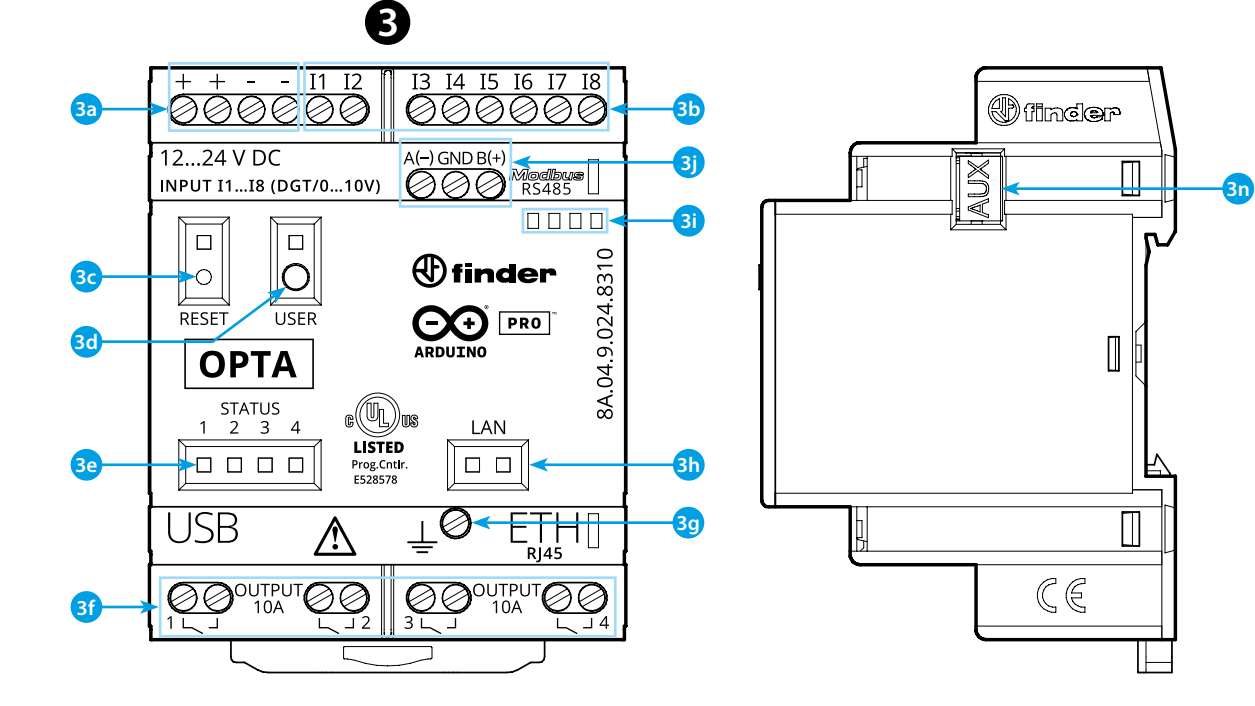

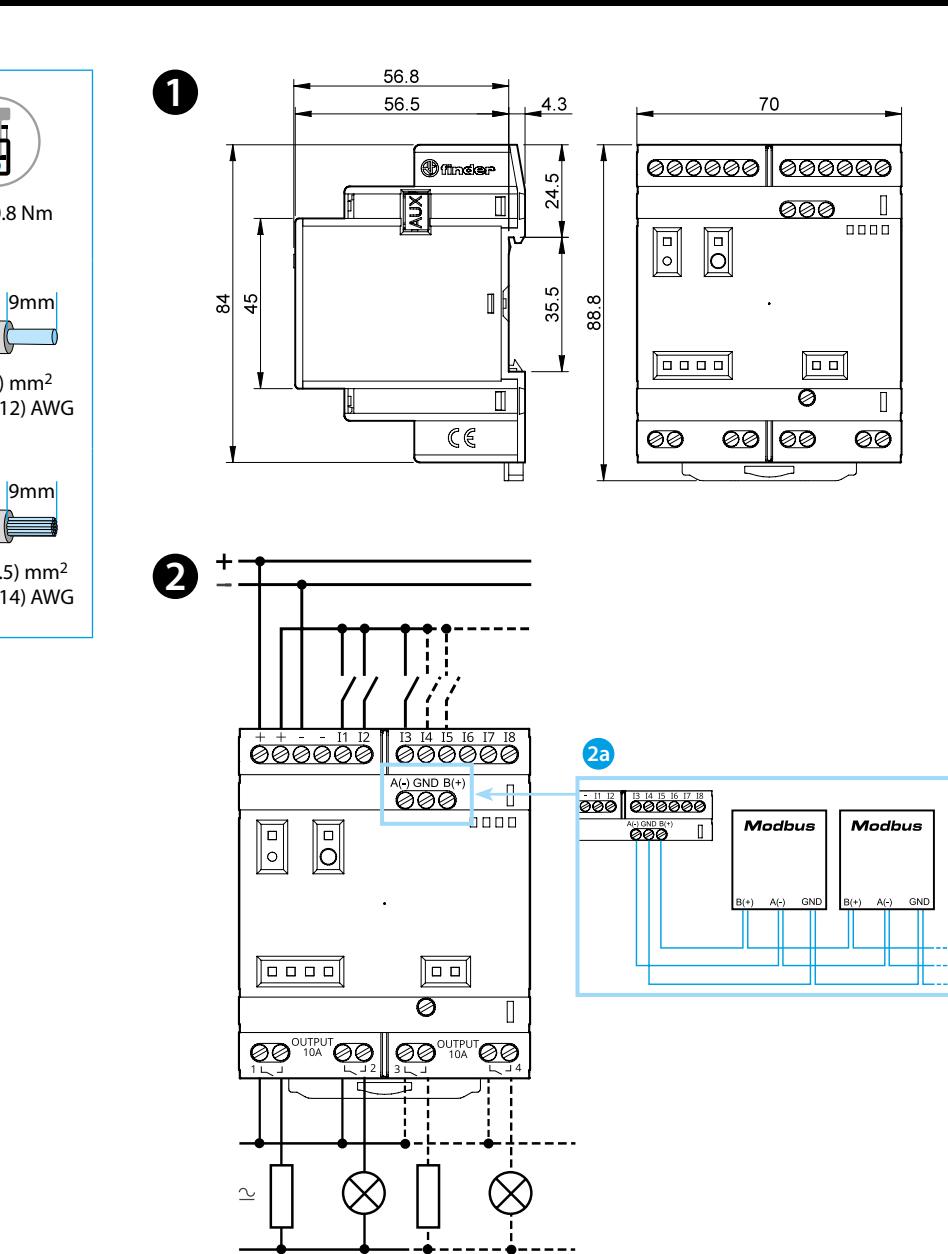

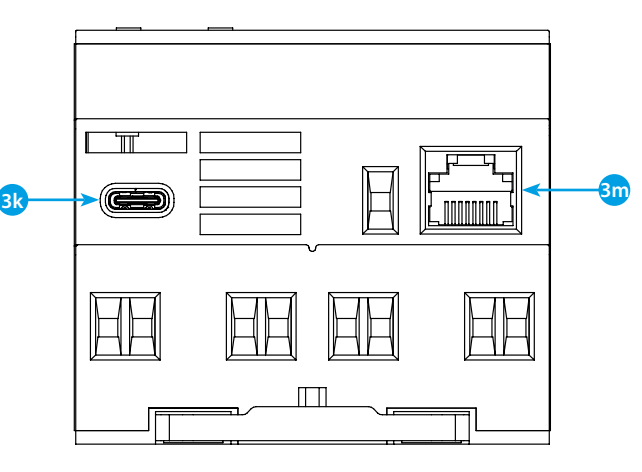

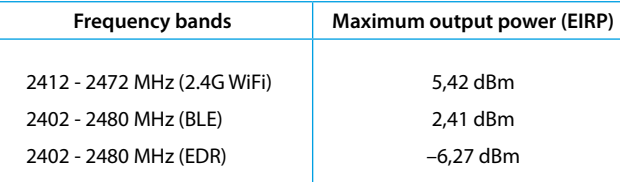

### **FCC and RED CAUTIONS (MODEL 8A.04.9.024.8320)**

#### **FCC**

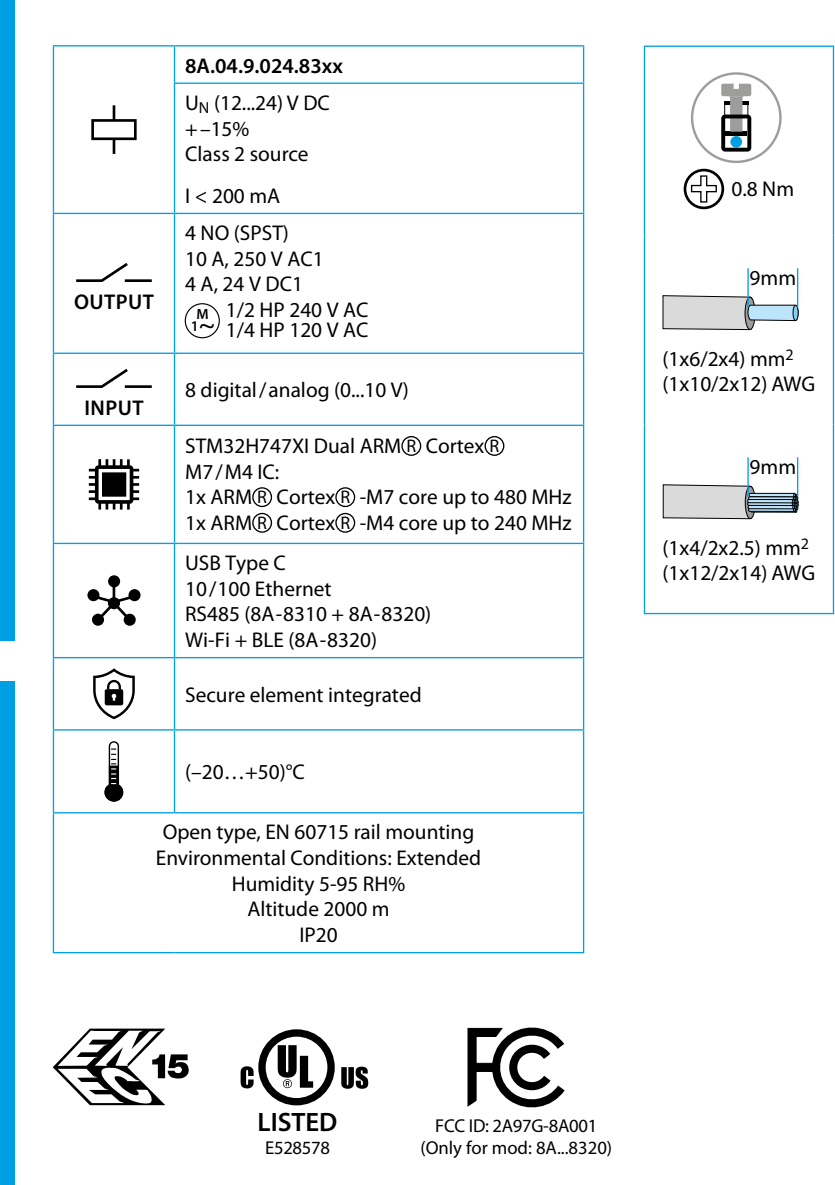

- **BEKÖTÉSI VÁZLAT**
- **2a** Csak a 8A.04-8310 és a 8A.04-8320 kivitelek

#### **ET HOMLOKKÉPI NÉZET**

This device complies with part 15 of the FCC Rules. FCC RF Radiation Exposure Statement: other antenna or transmitter uncontrolled environment 20 cm between the radiator& your body

- Any Changes or modifications not expressly approved by the party responsible for compliance could void the user's authority to operate the equipment.
- Operation is subject to the following two conditions: (1) This device may not cause harmful interference, and (2) this device must accept any interference received, including interference that may cause undesired operation.
	-
- this Transmitter must not be co-located or operating in conjunction with any
- this equipment complies with RF radiation exposure limits set forth for an
- this equipment should be installed and operated with minimum distance
- This equipment has been tested and found to comply with the limits for a Class A
- These limits are designed to provide reasonable protection against harmful interference when the equipment is operated in a commercial environment. This equipment generates, uses, and can radiate radio frequency energy and, if not installed and used in accordance with the instruction manual, may cause
- Operation of this equipment in a residential area is likely to cause harmful interference in which case the user will be required to correct the interference
- The product is in compliance with essential requirements and other relevant
	-

#### **NOTE**

digital device, pursuant to part 15 of the FCC Rules. harmful interference to radio communications. at his own expense.

# **MÉRETRAJZOK 123**

#### **RED**

provisions of Directive 2014/53/EU. This product is allowed to be used in all EU member states.

## **MAGYAR**

#### **8A.04.9.024.8300 Lite verzió 8A.04.9.024.8310 Plus verzió 8A.04.9.024.8320 Advanced verzió**

- **3a** Tápfeszültség csatlakozásai, (12...24)V DC
- **3b** I1....I8 digitális/analóg (0...10 V) bemenetek, IDE-vel konfigurálhatók
- **3c Reset nyomógomb: A készüléket bootloader módba helyezi. A gomb kétszeri megnyomására újraindul a készülék** . (A gombot egy hegyes, szigetelt szerszámmal nyomjuk meg)
- 
- **3d** Felhasználó által programozható nyomógomb
- **3e** Az 1...4 érintkezők állapotát jelző LED-ek
- **3f** 1...4 relékimenetek, záróérintkezők (NO), 10 A 250 V AC
- **3g** Földelőkapocs
- **3h** Ethernet-csatlakozás állapotjelző LED-je
- **3i** A 060.48 típusú felirati címke helye
- **3j** MODBUS RS485 csatlakozások (Csak a 8A.04-8310/8320 típusoknál)
- **3k** USB-C csatlakozó programozáshoz és adatrögzítéshez
- **3m**Ethernet-csatlakozás
- **3n** Külső modulok és kommunikációs csatlakozás

#### **ELSŐ LÉPÉSEK** https://docs.arduino.cc/hardware/opta/ **Első lépések - IDE**

Ha a 8A.04 típusú készülékét offline szeretné programozni, akkor installálnia kell az Arduino Desktop IDE-t. A 8A.04 számítógéphez történő csatlakoztatásához USB-C kábelre van szükség. Ezáltal a board (alaplap) is megkapja a tápfeszültségét, amelyet LED jelez. https://www.arduino.cc/en/Main/Software

#### **ELSŐ LÉPÉSEK - ARDUINO CLOUD**

Az Arduino Cloud támogat minden Arduino IoT-képes terméket, és lehetővé teszi, hogy a szenzorok adatait naplózza, grafikusan megjelenítse és analizálja, eseményeket indítson el és otthonát vagy üzletét automatizálja.

Minden Arduino-board, beleértve ezt is, azonnal működik az Arduino Cloud-Editorral, amennyiben egy egyszerű plugint installálnak. Az Arduino Cloud Editort online üzemeltetik és ezért mindig a legújabb állapotot tükrözi, a legújabb funkciókkal és board támogatásával. Kövesse az utasításokat annak érdekében, hogy elkezdhesse a programozást a böngészőben és töltse fel vázlatait (sketchek) a boardjára. https://cloud.arduino.cc

#### **FIGYELEM**

Amennyiben a készüléket nem a gyártó által előírt módon használják, akkor az a készülék által nyújtott védelmet befolyásolhatja.

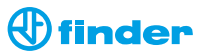